History of recent releases

- Version 7.1.5.1287 was released on the 14/04/2011 New billing released
- Version 7.1.5.1292 was released 22/04/2011
- Version 7.1.6.304 was released on the 16/05/2010
- Version 7.1.7.1320 was released on the 26/06/2011
- Version 7.1.7.1348 was released on the 27/09/2011
- **Version 7.1.7.1404 was released on the 06/02/2012**
- Version 7.2.2.1415 was released to Beta sites on 23/02/2012
- **Version 7.2.6.1467 was released to all sites on 12/08/2012**
- Version 7.2.6.1476 was released to Beta sites on 26/09/2012
- Version 7.2.6.1483 was released to Beta sites on 30/10/2012 = bug fixes
- **Version 7.2.6.1529 was released to Beta sites on 30/10/2012**

## 1529

- **Irish Primary Care research Network (iPCRN)** Audit of diabetes set to server 1488 See the document "iPCRN\_UserGuide.doc"
- **Admin data entry using a form** tools/options/general/other  $\rightarrow$  Edit all admin data using common dialogue
	- See the document "FAMILY CIRCLES.doc"
- **Family Circle** Menu item "view" /analysis grids/family (with HCR open) adds family tab to views on top left of HCR See the document " Admin\_DataForm.doc "
- **Lock a Patient file from viewing by defined users** This allows the Health one Administrator to block one or more users from viewing a particular patient record. See the document "LockPatient File.doc"
- **New COPD Mediform –** "COPD\_MMRC.frm" This, we think, is an improvement on the original COPD mediform
- **Flu Search for sentinel practices –** automated now **1511** See the document "FLU\_Surveillance\_2013.doc"
- **Query Plus analyses – some improvements**
	- a) Search by disease flag
	- b) Search for multiple Health one codes (as well as ICPC/ICD codes) in the same row
	- c) Search Drugs by ATC code (not new but many do not know it exists)
- **Cancer referrals and other referral forms**
	- a) **Cancer referral –** improved layout can extract lab and radiology
	- b) **General referral** Improved layout
	- c) **Euromedic referral new – now live**
	- d) **Palliative care referral -** For Pilot project –print only

**All of these referral forms are available after you enable them in tools options**

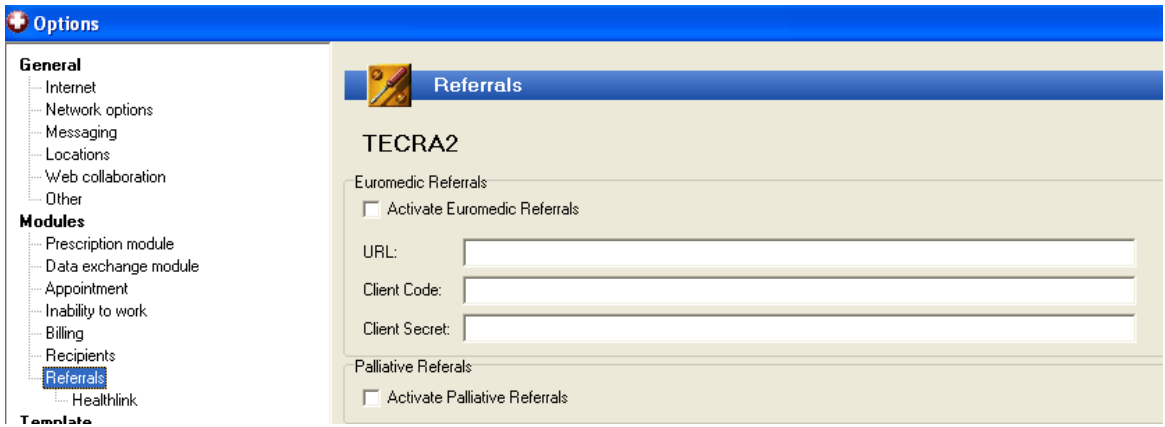

- **Drug Module**
	- **a) Pradaxa -** When prescribing Dabitagan displays a form for PCRS reimbursement
	- **b) Personal notes -** Can be displayed to the right of the main drug edit screen. This can be set in tools options. Note the personal notes are notes written by the doctor and are information for the doctor and have nothing to do with the patient.
- Quick\_ templates execute and save with quick short cut = Ctrl\_F2
- Vaccine batch numbers search now available in Built in analyses
- **Web link**  to HIUG Web site and

## Bugs fixed

- 1. Using the back space in a column in Quicklet (didn't work)
- 2. The "dosage" option for displaying free text dosage in templates went missing for a while
- 3. Query plus include/exclude GMS now works